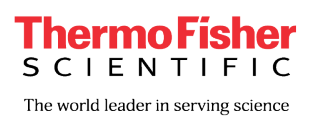

## **thermoscientific**

**Issued:** March 2024

#### **Subject: Thermo Scientific™ Microbact™ Systems 2024 Taxonomy Update**

Dear Customer:

**Condition**: Update **MicrobactTaxonomyUpdate2024** has been issued to modify and update Microbact software to accommodate organism taxonomy changes made in 2024. The update should only be applied to Microbact 2009 version 2.04.

Recent taxonomic changes are not reflected in the Microbact software databases. This update will modify the database with key taxonomic changes by replacing some of the Microbact software static data files.

**Solution**: Update **MicrobactTaxonomyUpdate2024** has been issued to:

- Update organism names and associated notes where taxonomy has been revised
- Address any typographical errors found in current notes
- Update the compiled Help file with the new organism nomenclature

The update is a ZIP file whose contents are extracted to the folder on the target computer that contains the Microbact software static data files.

#### **Instructions:**

*MicrobactTaxonomyUpdate2024* - obtain the file **MicrobactTaxonomyUpdate2024.zip** by downloading from [https://www.thermofisher.com/us/en/home/industrial/microbiology/microbial](https://www.thermofisher.com/us/en/home/industrial/microbiology/microbial-identification/biochemical-identification/biochemical-identification-software-downloads.html)[identification/biochemical-identification/biochemical-identification-software](https://www.thermofisher.com/us/en/home/industrial/microbiology/microbial-identification/biochemical-identification/biochemical-identification-software-downloads.html)[downloads.html.](https://www.thermofisher.com/us/en/home/industrial/microbiology/microbial-identification/biochemical-identification/biochemical-identification-software-downloads.html)

*Step 1*. Copy the file, MicrobactTaxonomyUpdate2024.zip, to your computer. The file may be copied to any location, including your desktop.

*Step 2*. Once copied to a location, open MicrobactTaxonomyUpdate2024.zip and extract all files to the folder containing Microbact software and its files. Typically, Microbact software is installed to the default location - **C:\Program Files (x86)\Microbact 2009**.

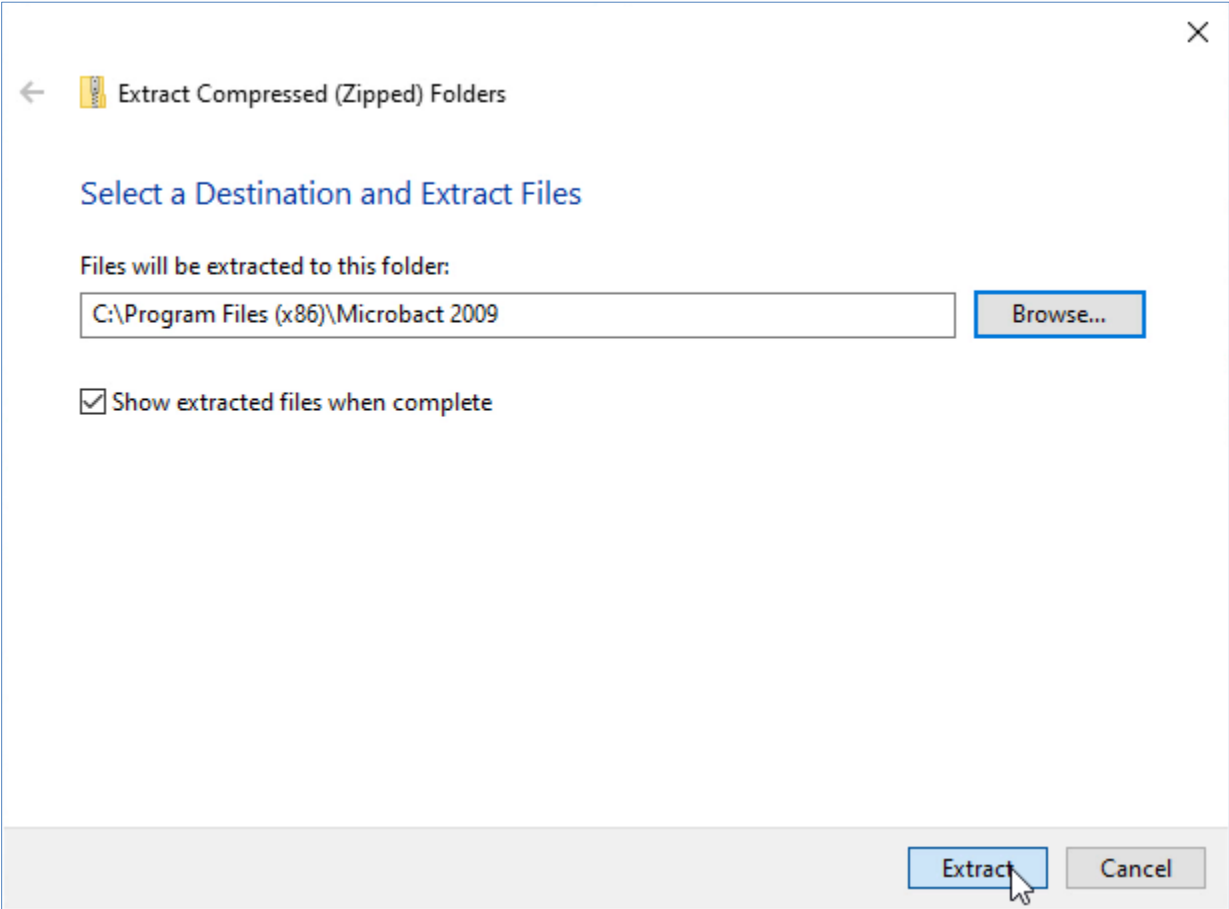

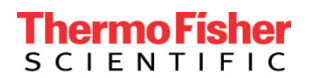

*Step 3*. Elect to replace any existing files.

the property of the company of the company of the company of the company of the company of

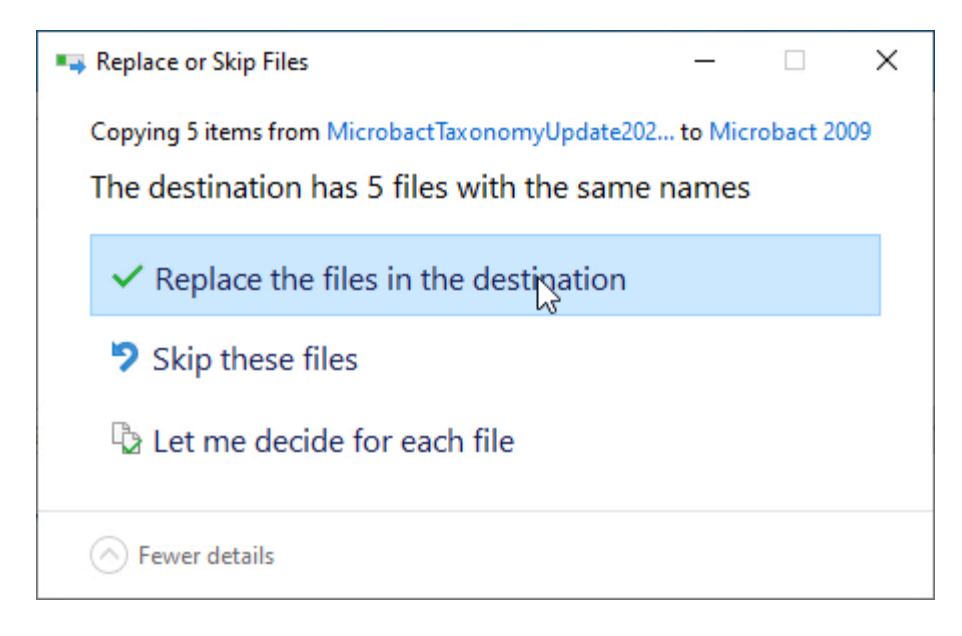

*Step 4*. To verify that the files have been copied to the target folder, run Microbact, choose **Help**, and then **Contents**. Select **About** and confirm that **Nomenclature Update 2024** is included.

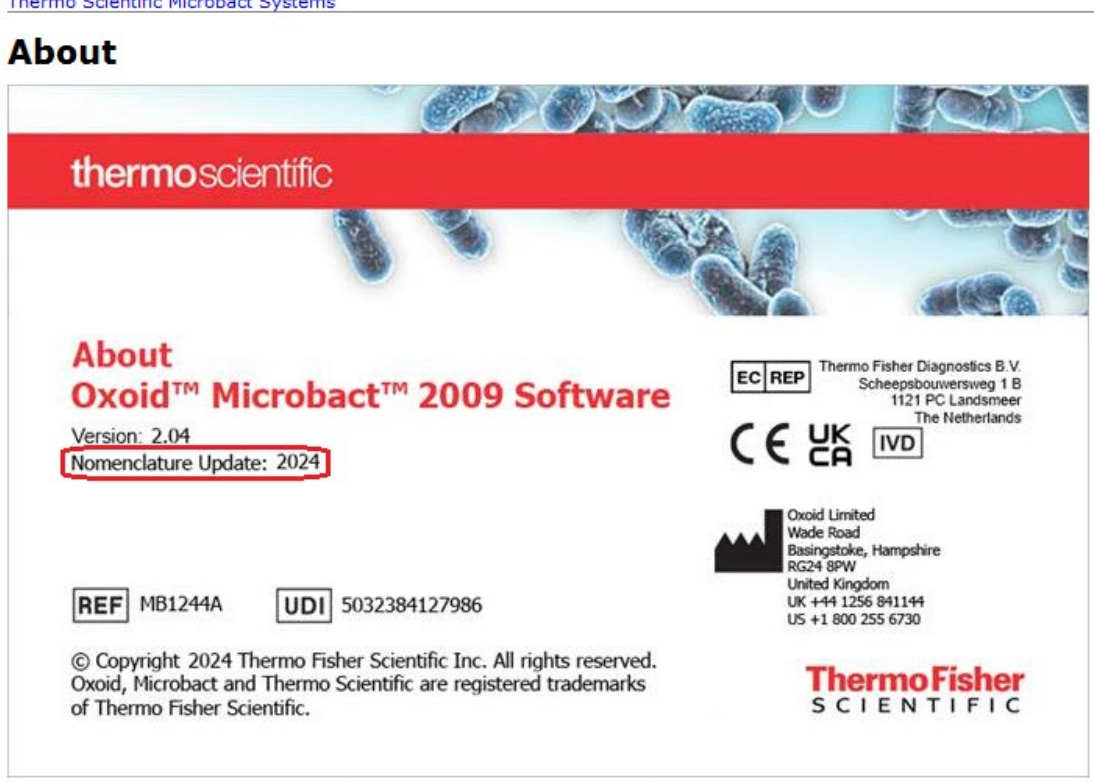

Microsoft, Access, Excel, and Windows are trademarks of the Microsoft group of companies.

# **ThermoFisher**<br>SCIENTIFIC

**Further assistance**: For additional assistance, contact Thermo Fisher Scientific Microbiology Technical Service.

A summary of taxonomic changes is included below.

### **Summary of Taxonomic Changes:**

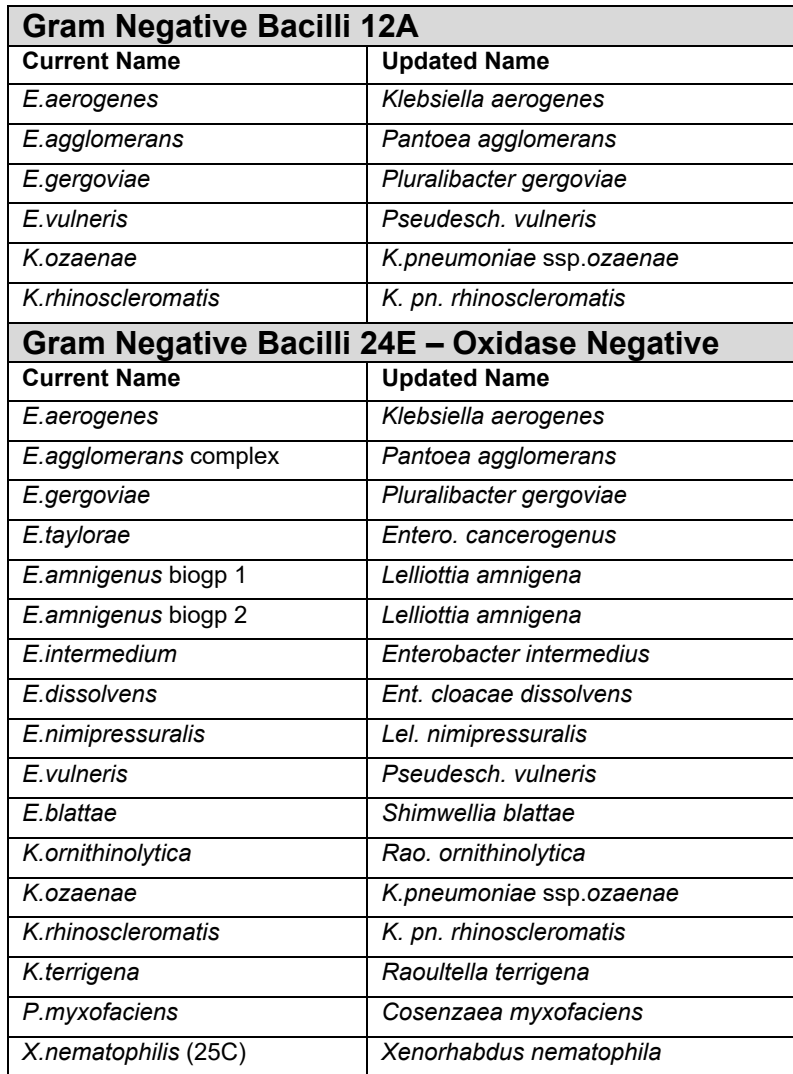